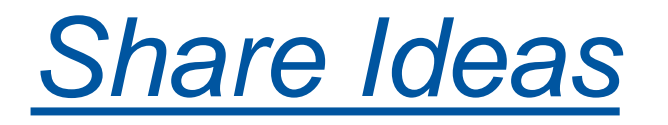

### Lync: click to call and collaborate

Pawel Grzywaczewski IT/OIS October 2014

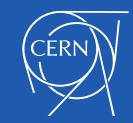

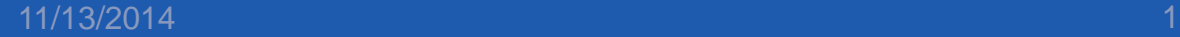

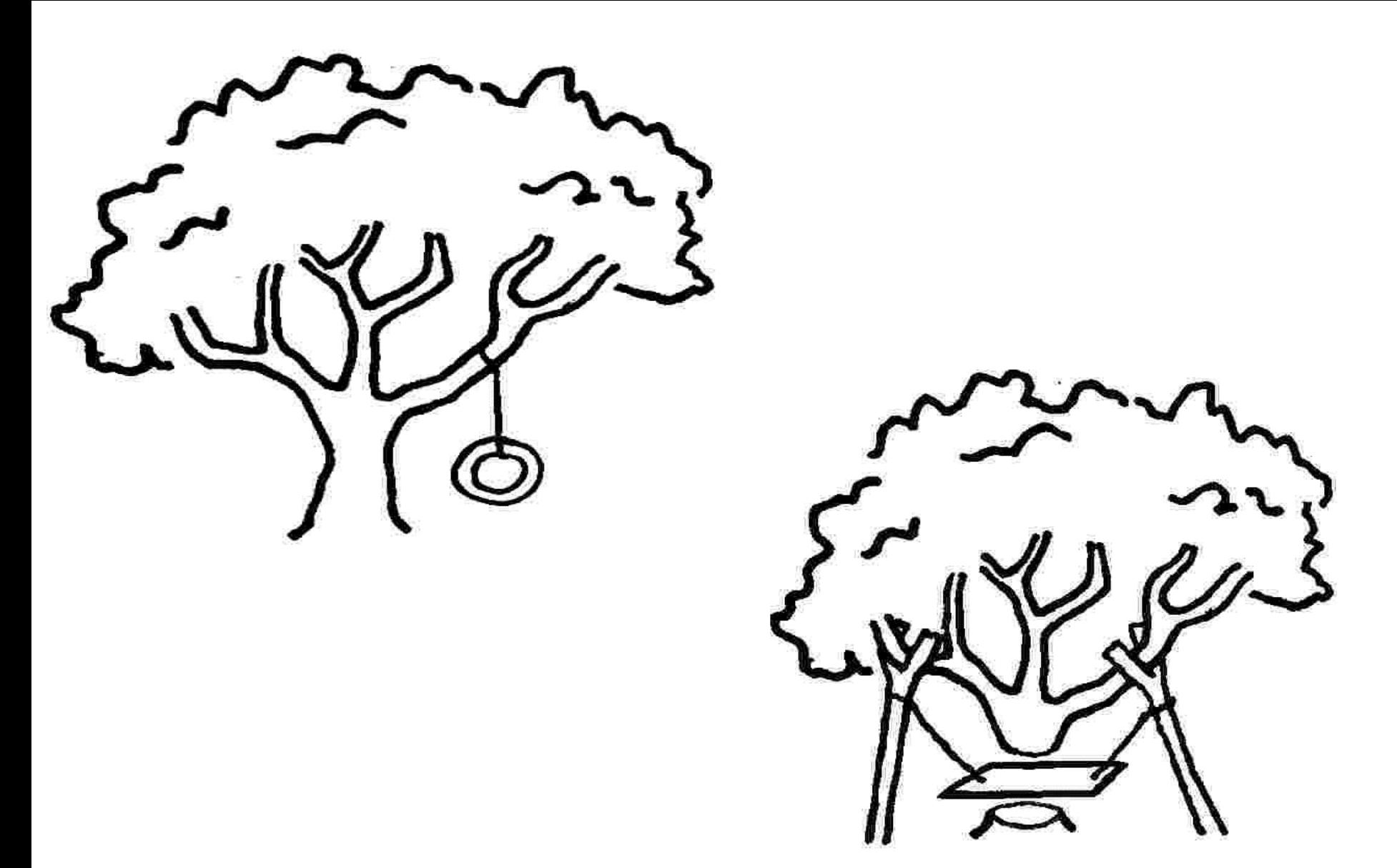

Copyright: Alan Chapman, http://www.businessballs.com

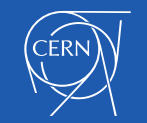

### **Overview**

- Lync general features
	- Strengthen the collaboration
- Demo
- Lync phone features
	- New ways of calling
- Demo

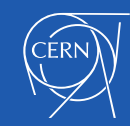

# Lync

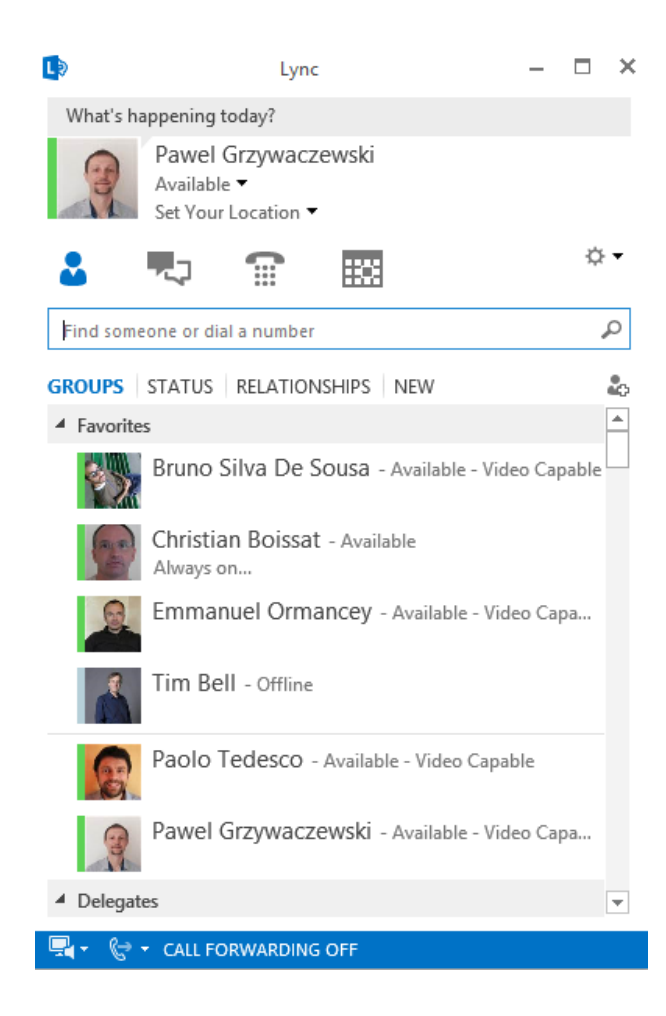

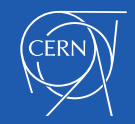

### Collaboration - Advantages of using Lync

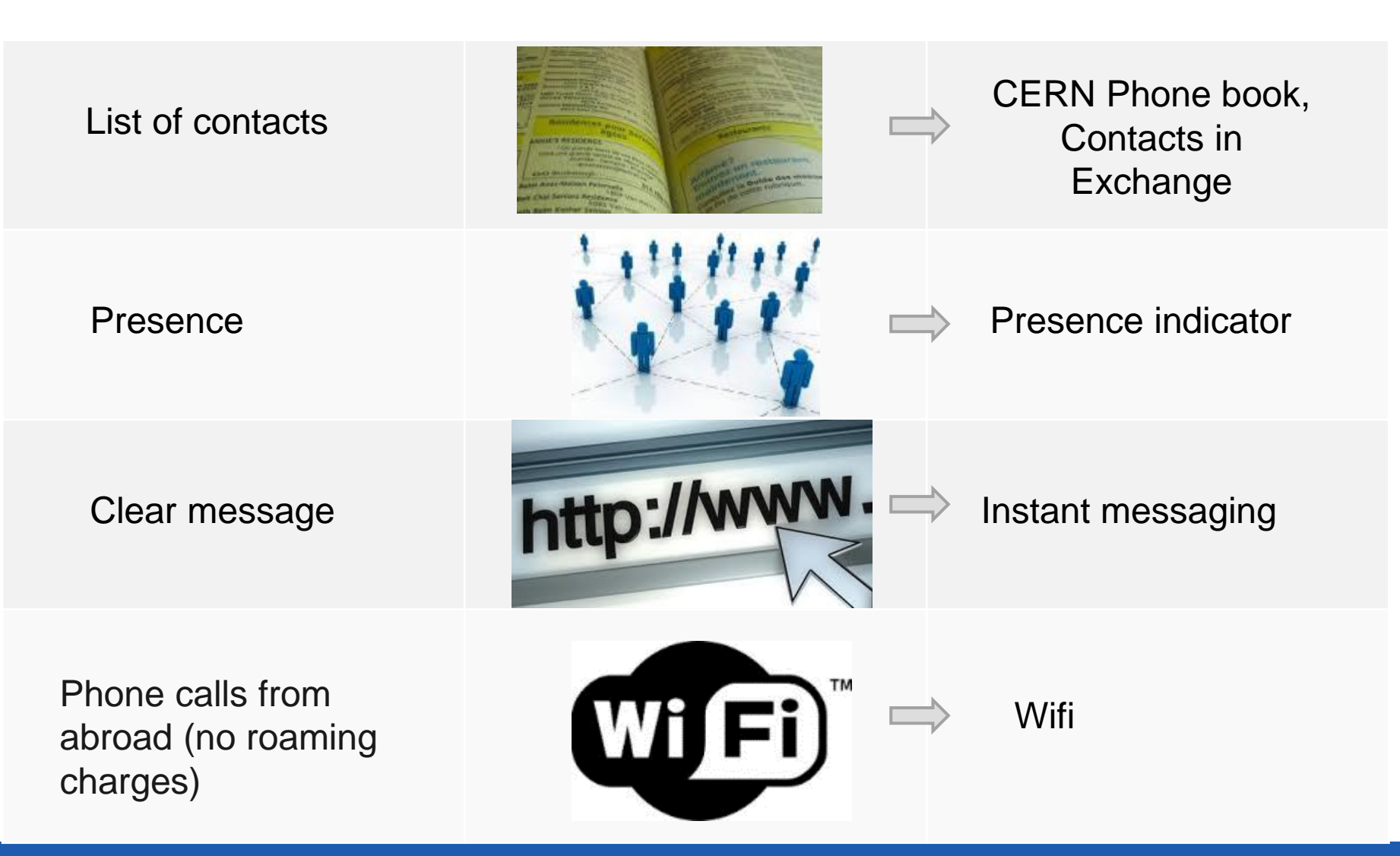

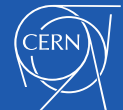

### Possible use case

- **Start with E-mail (asynchronous** communication)
- Presence -> Go for **instant communication**
- Add audio on Lync = **phone/audio calls**
- Lync + audio + sharing = **online meetings**

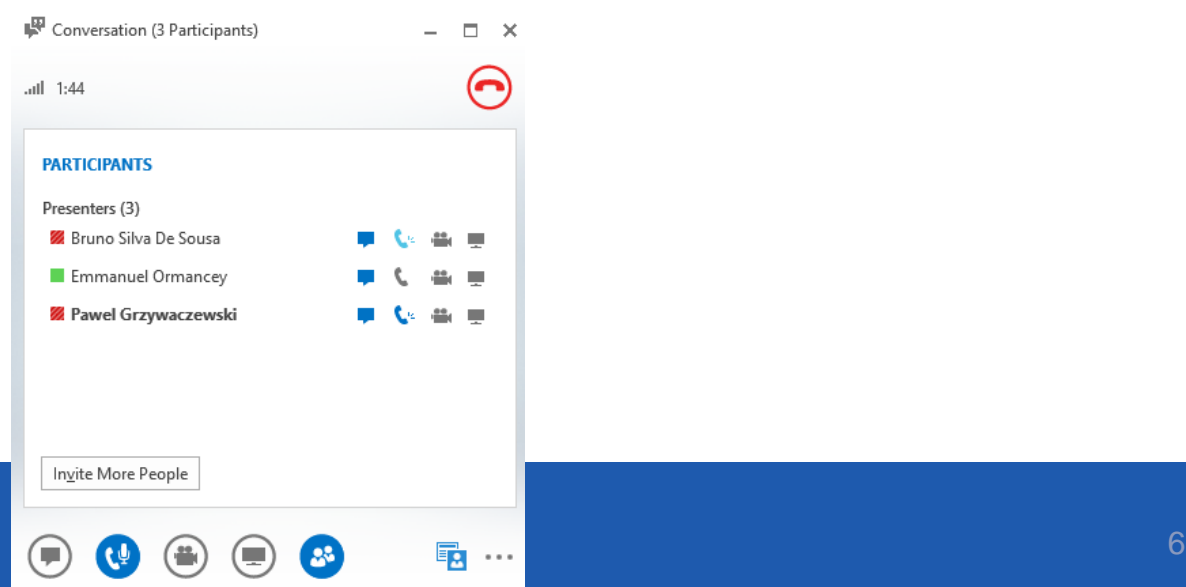

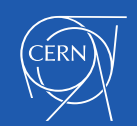

## Integration: Outlook

- Act from Outlook (phone, office, free/busy)
- Take an action based on status of others

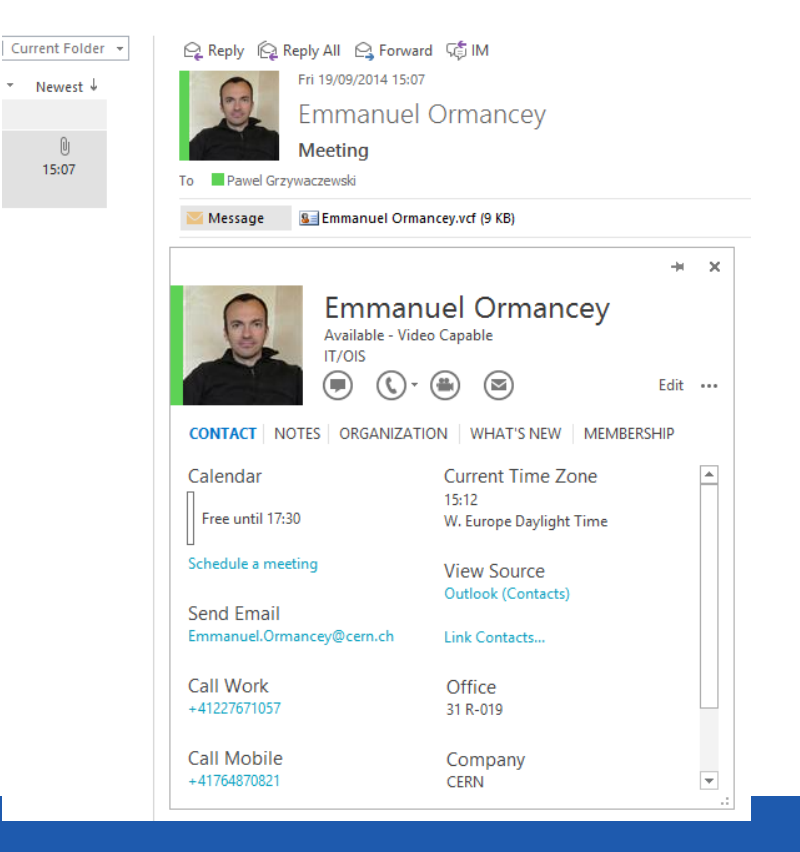

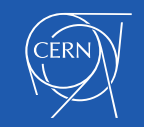

# Sharing information

• Click "Share" icon

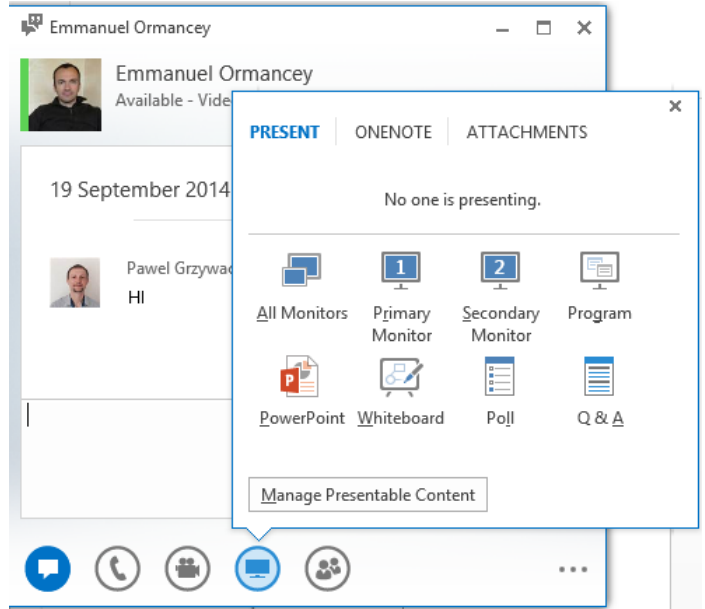

- Desktop.
- A program (Word, Excel, Internet Explorer…)
- Whiteboard
- Create a poll

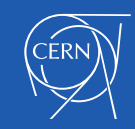

### Manage presence in Lync

- Available, Busy, Away, Do not disturb …
- You **decide** who and what can see
- By default **people don't see your status**
	- **Add them to contacts** to show your status
- Status is **synchronized** with your **calendar**
	- Out of office, events etc.
	- Set your status manually
- Define "Relationship" of your contacts
	- "Workgroup" will be able to bypass "Do not disturb" mode

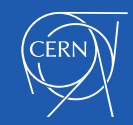

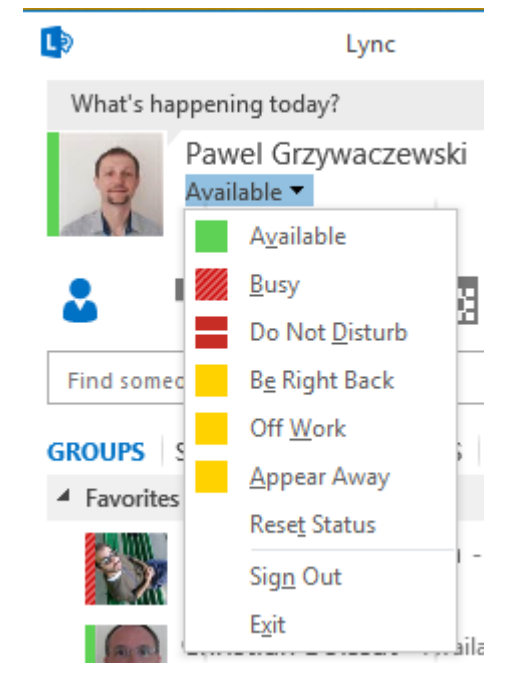

### One tool – several characteristics

- Supports the collaboration
- **Efficient**
- Productive

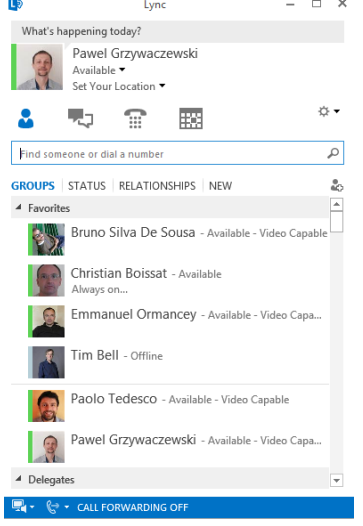

- Manage your time (based on your presence)
- One tool for different actions

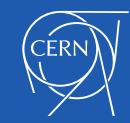

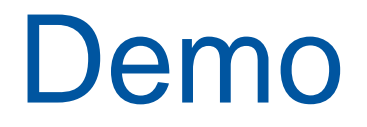

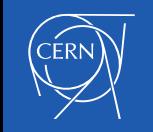

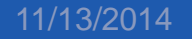

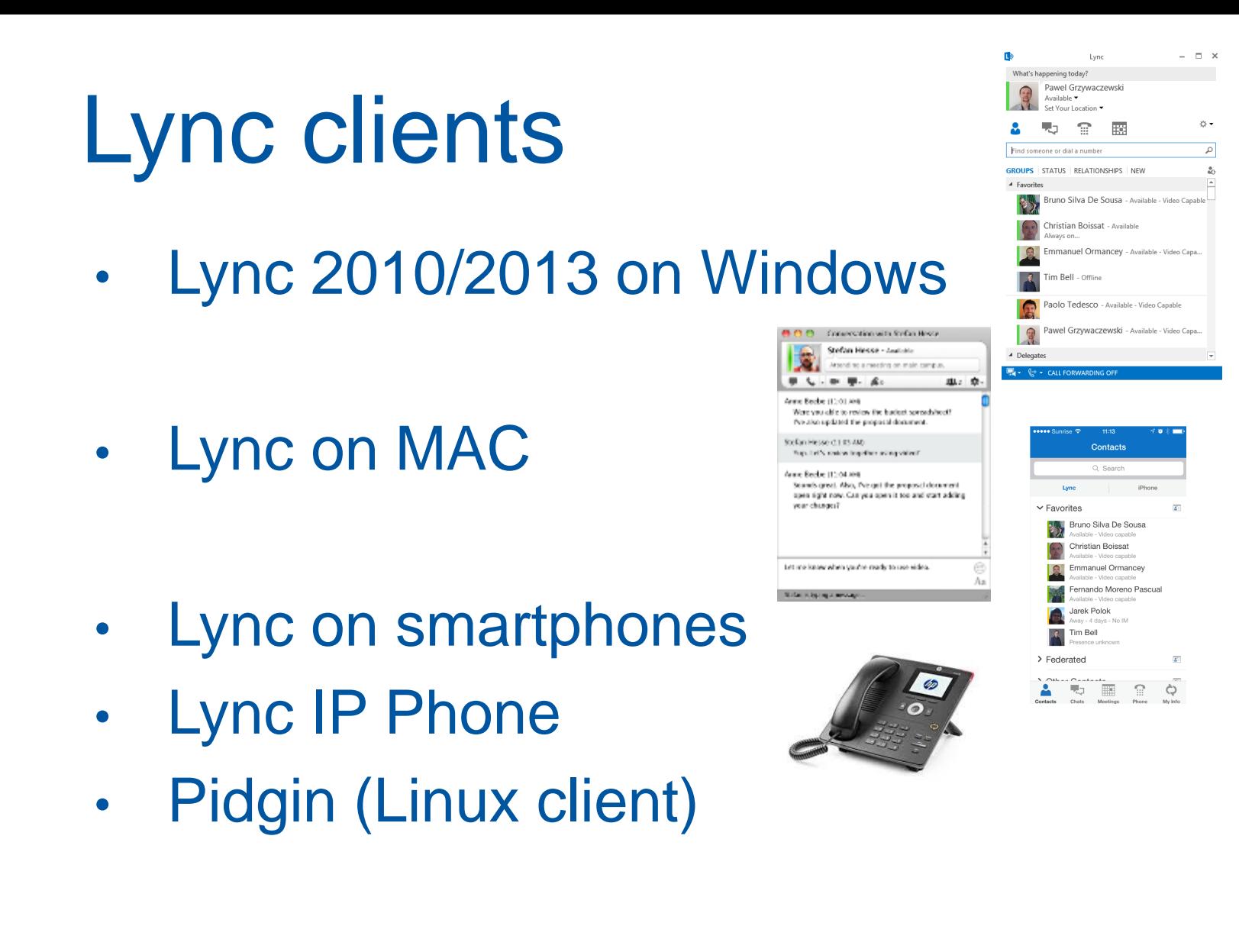

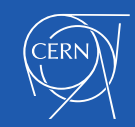

## Lync Phone system

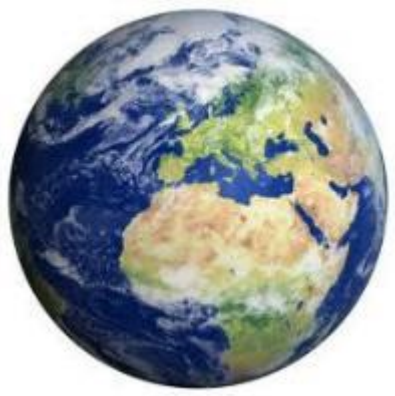

- What does it mean?
	- **CERN landline (fixed) number on Lync <br>**  $\frac{1}{2}$  **Grzywaczewski, Pawel**
	- Somebody calls my CERN number: 77163
		- It will ring an Lync clients
			- Lync application (Windows/Mac, smartphones)
			- **Lync IP Phone**
	- I use my CERN phone number to place calls
		- Lync application (Windows/Mac, smartphones)
		- **Lync IP Phones**

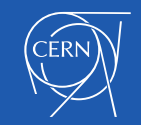

### Activation on Lync Phone system

- Submit a "Phone request" on edh.cern.ch
- Your phone number will be migrated to Lync Phone system
- Use Lync clients to place phone calls
	- Not compatible with Alcatel IP Phones

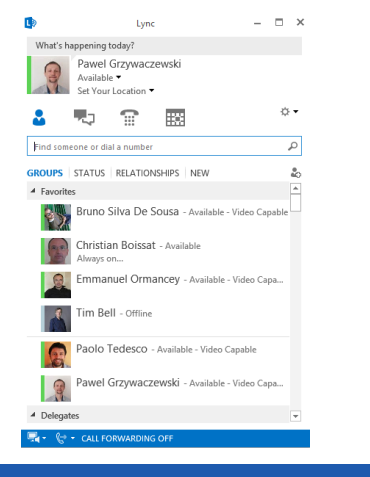

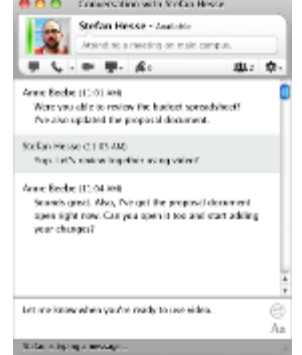

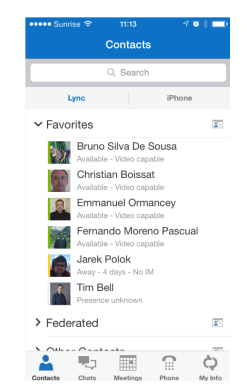

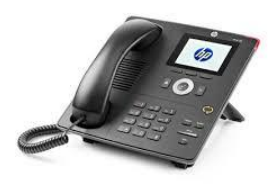

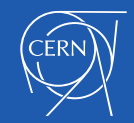

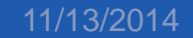

## Lync application

- **Call** your contacts with a **single click**
- **Search** for CERN people (and your contacts)
- If you have an external number, just **paste it** and press "Call".

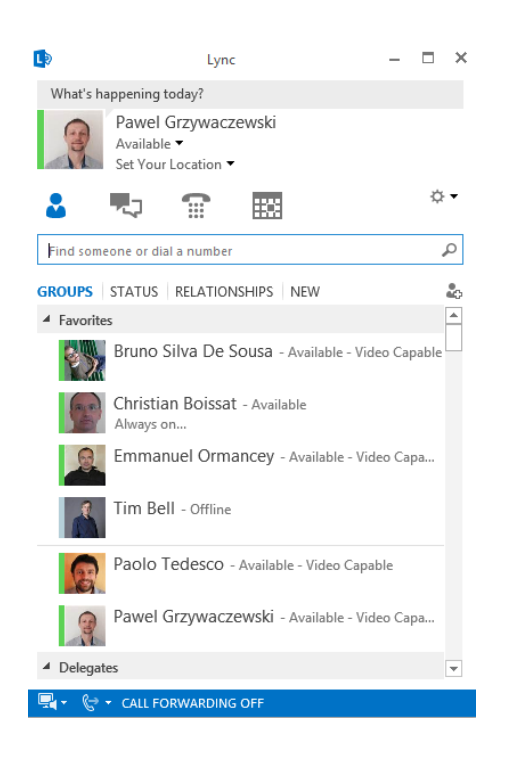

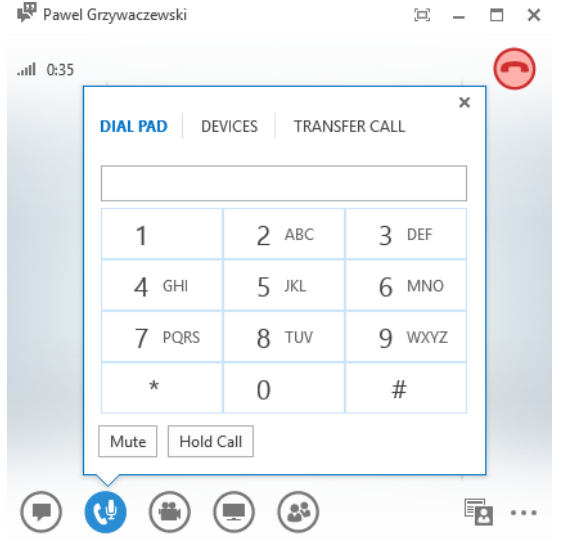

**You can easily:** 

**Put on hold ("pause" icon) Forward to another number Initiate a new call Change the device (headset, etc.)**

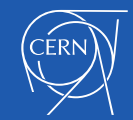

### Forwarding calls

#### $\triangleright$  Favorites

#### ▲ Delegates

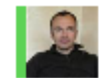

Emmanuel Ormancey - Available - Video Capable

- D Other Contacts (19/76)
- $\triangleright$  Federated (1/1)

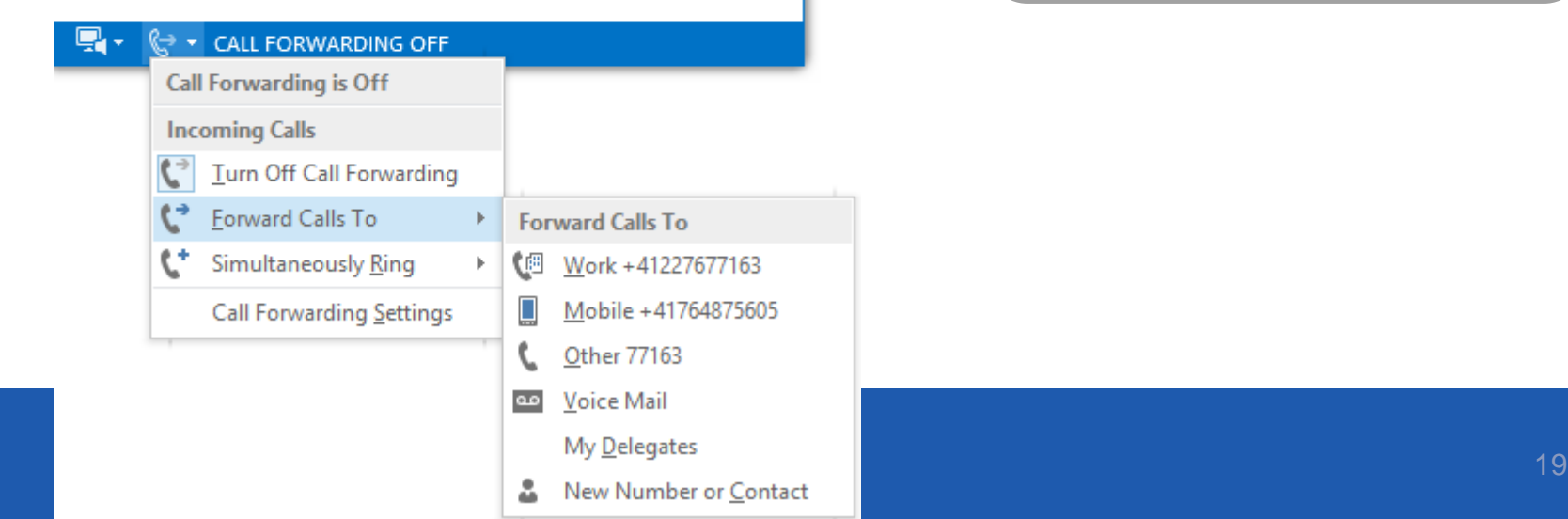

#### Other options are:

- Forwarding to the voice mail.
- To our delegates.
- To any CERN number

### Voice mailbox & missed-calls

Lync is not running, or a person left a message on your voice mailbox:

- Voice message forwarded to your inbox. Missed incoming calls (busy, away, out of office…)
- Notifications to your inbox about missed calls.

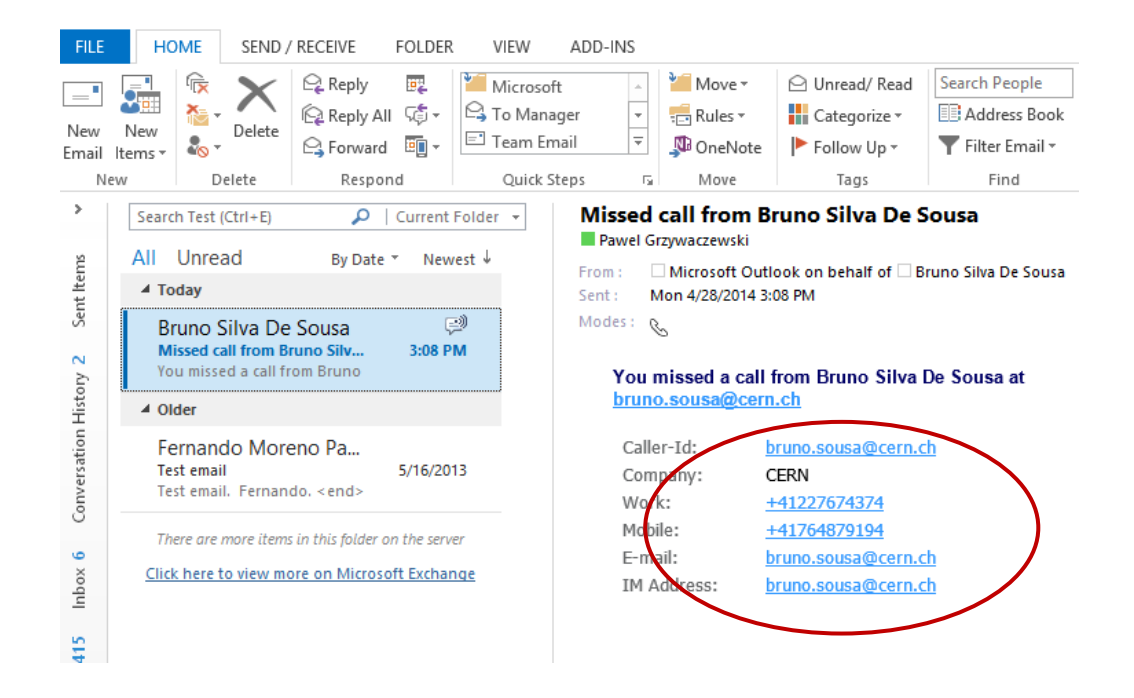

In the missed call notification we have:

- All the information of the caller.
- The time when the call was made.

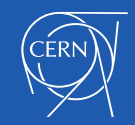

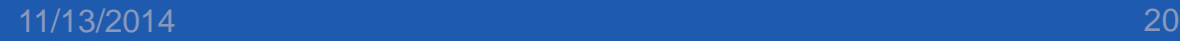

### Lync on smartphones

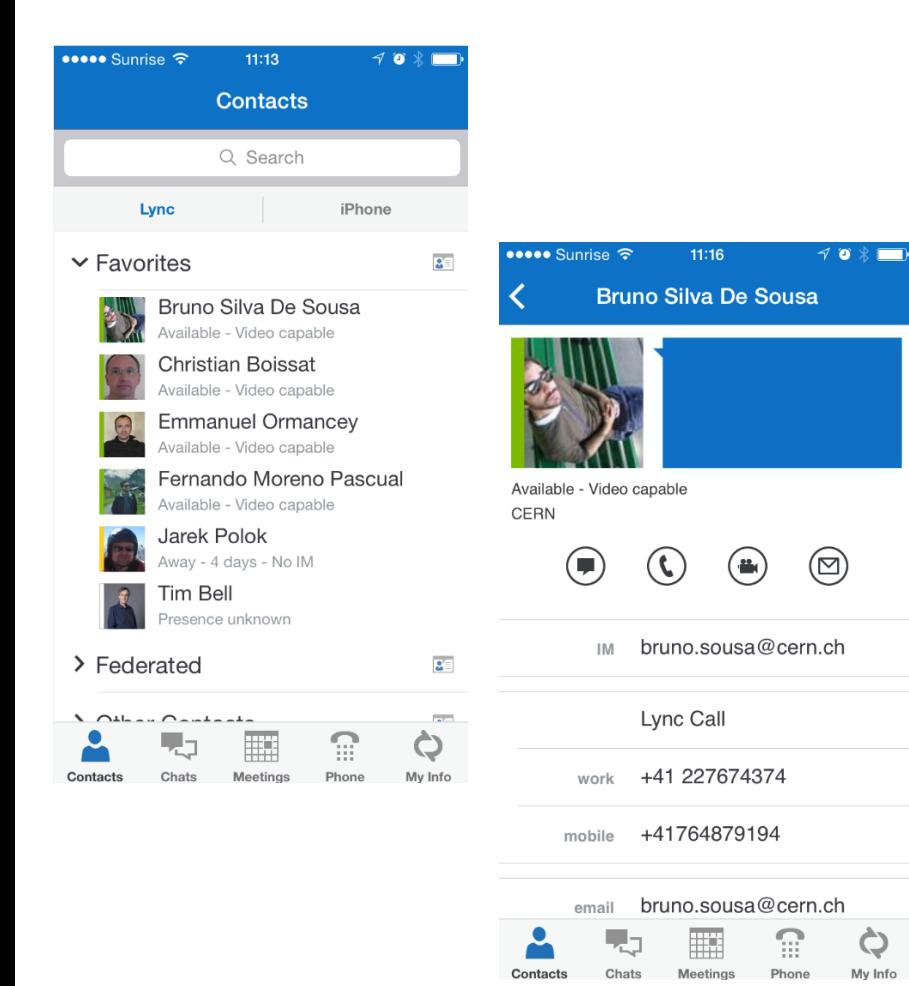

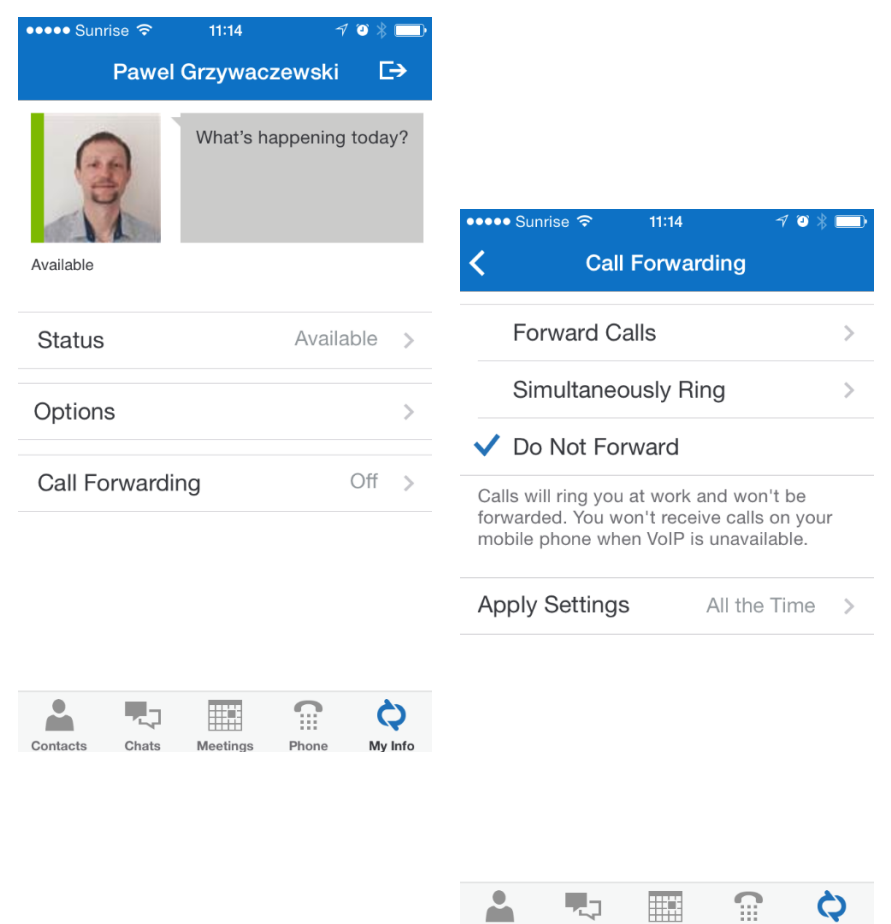

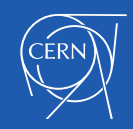

Contacts Chats Meetings Phone My Info

# Lync IP Phones

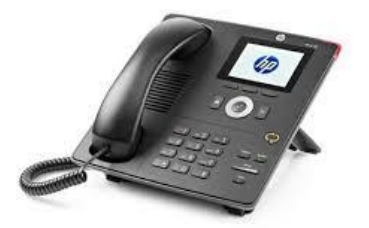

- Recommended for new installation
- Similar to current IP phones + advantages
	- Softphone features (on Mac and Windows)
		- Use your CERN phone number from anywhere (home, conference, hotel etc.)
	- **Easy management** of phone settings and **forwarding**
	- **Voice messages** received as an e-mail into Inbox
- Devices available in CERN Store

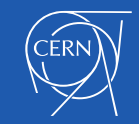

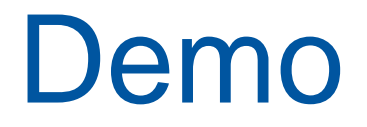

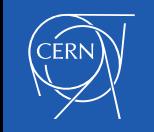

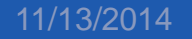

### Start using it …

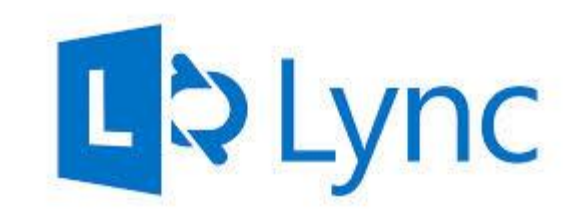

- All CERN people have Lync account
	- Instant Messaging, presence etc.
- Lync on Windows/Mac, and Pidgin in Linux
- Add photo to Lync/mail system on [http://social.cern.ch](http://social.cern.ch/)
- **Lync Phone** 
	- Save costs on roaming
	- Collaborate from any place around the world
- Communicate with external contacts
	- Other companies/institutes having Lync (federation needed)
	- **Gtalk**
	- Skype (Microsoft Live account needed)

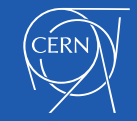

# Lync to Skype

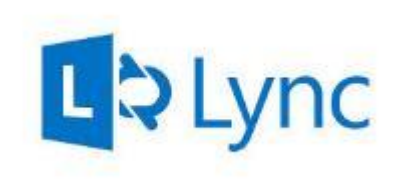

- Person on Skype logs in using "Microsoft Live ID"
- Person on Lync sends an invitation
	- Click Add Contact
	- Choose "Skype"
	- Provide sip address
		- [login\\_name@domain.com](mailto:login_name@domain.com)
- Person on Skype accepts the invitation
- Contact from Lync to Skype and vice versa
	- Instant messaging
	- **Presence**
	- Audio calls

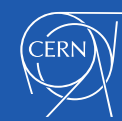

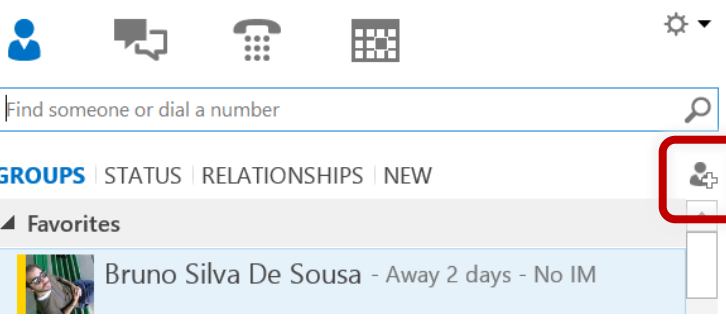

# **Summary**

### **Lync**,<https://cern.ch/lync>

- Find the best approach for your working environment
- Share your thoughts on social <https://cern.ch/lync-community>

### **Lync provides you:**

- Different ways to collaborate
- Easy way to make phone calls
- Easy way to configure forwarding
	- No roaming charges Use your CERN number from anywhere (hotel, home etc.)
	- Voice mail on your e-mail client
- Support: contact [service-desk@cern.ch](mailto:service-desk@cern.ch)

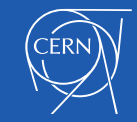

### **Thank you for your attention**

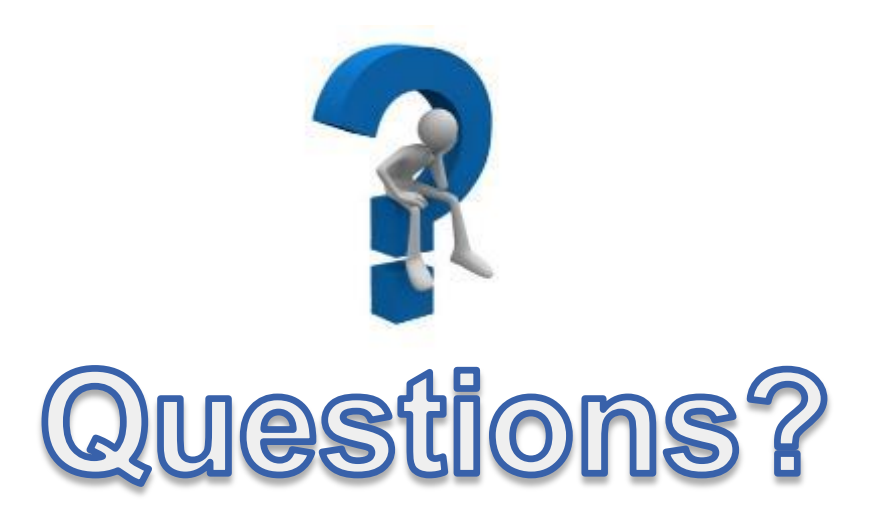

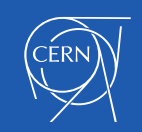